## **IVERSITY OF** ETER FINANCE SERVICES CRIB SHEET

# CLAIMING EXPENSES WITH T1

#### WHO CAN USE T1

- Staff paid via main payroll
- Students (currently enrolled under- and post-grads)
- $X$  Associate staff paid via eClaims use ['Payment Request Form'](http://www.exeter.ac.uk/finance/paymentforms/)

#### BEFORE YOU START

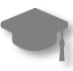

Students – see Student [Expenses](https://www.exeter.ac.uk/media/universityofexeter/financeservices/t1manualsworkbooksguides/Student_Expenses_Crib_Sheet_v1_12.11.21.pdf) Crib Sheet instead

Scan your receipts and store the images (mileage claims don't need receipts)

Know which budget or project code to use

Check your T1 access: <https://exe.t1cloud.com/> If no access, see FAQ [here](https://www.exeter.ac.uk/departments/finance/training/frequentlyaskedquestions/#a0)

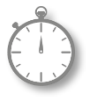

Claim within three months of event and always by financial year end, each 31<sup>st</sup> July

Check with budget holder what description should be used e.g. "*F Smith ESIC Field Trip Travel Costs 30.05.19"* is more informative than just "*Field Trip"*

#### HELP & SUPPORT

Expenses policy: [www.exeter.ac.uk/finance/policies/](http://www.exeter.ac.uk/finance/policies/expenses/) expenses/

Training – detailed guide and courses: www.exeter.ac.uk/finance/training/ [keytopics/expensesandadvances/](http://www.exeter.ac.uk/finance/training/keytopics/expensesandadvances/)

T1 queries: [financehelpdesk@exeter.ac.uk](mailto:financehelpdesk@exeter.ac.uk) 01392 726981

## T1 EXPENSES STEP BY STEP - <https://exe.t1cloud.com/>

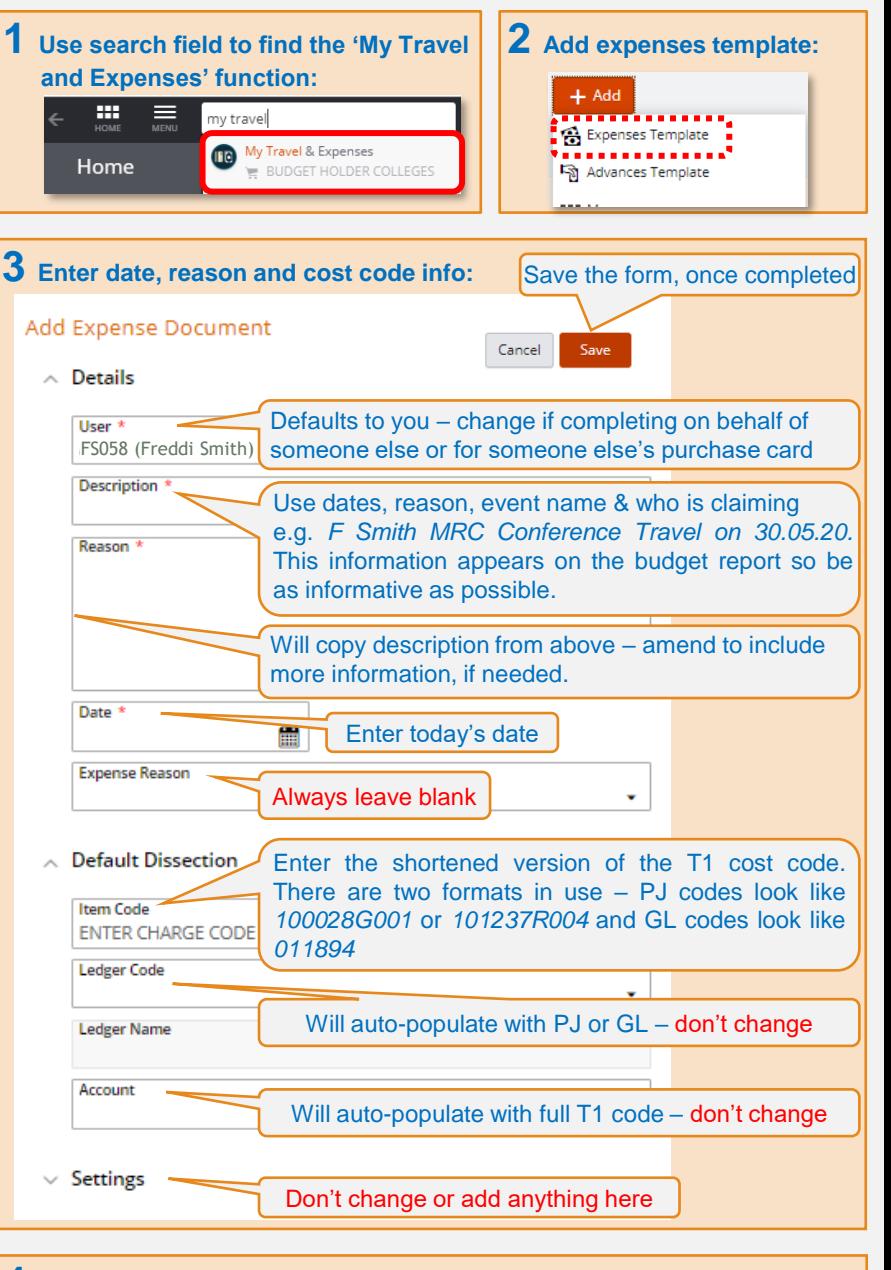

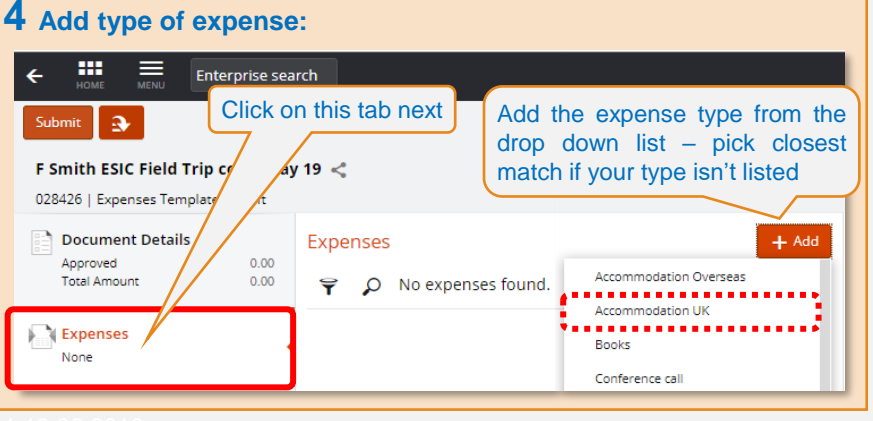

# T1 EXPENSES STEP BY STEP (cont.)

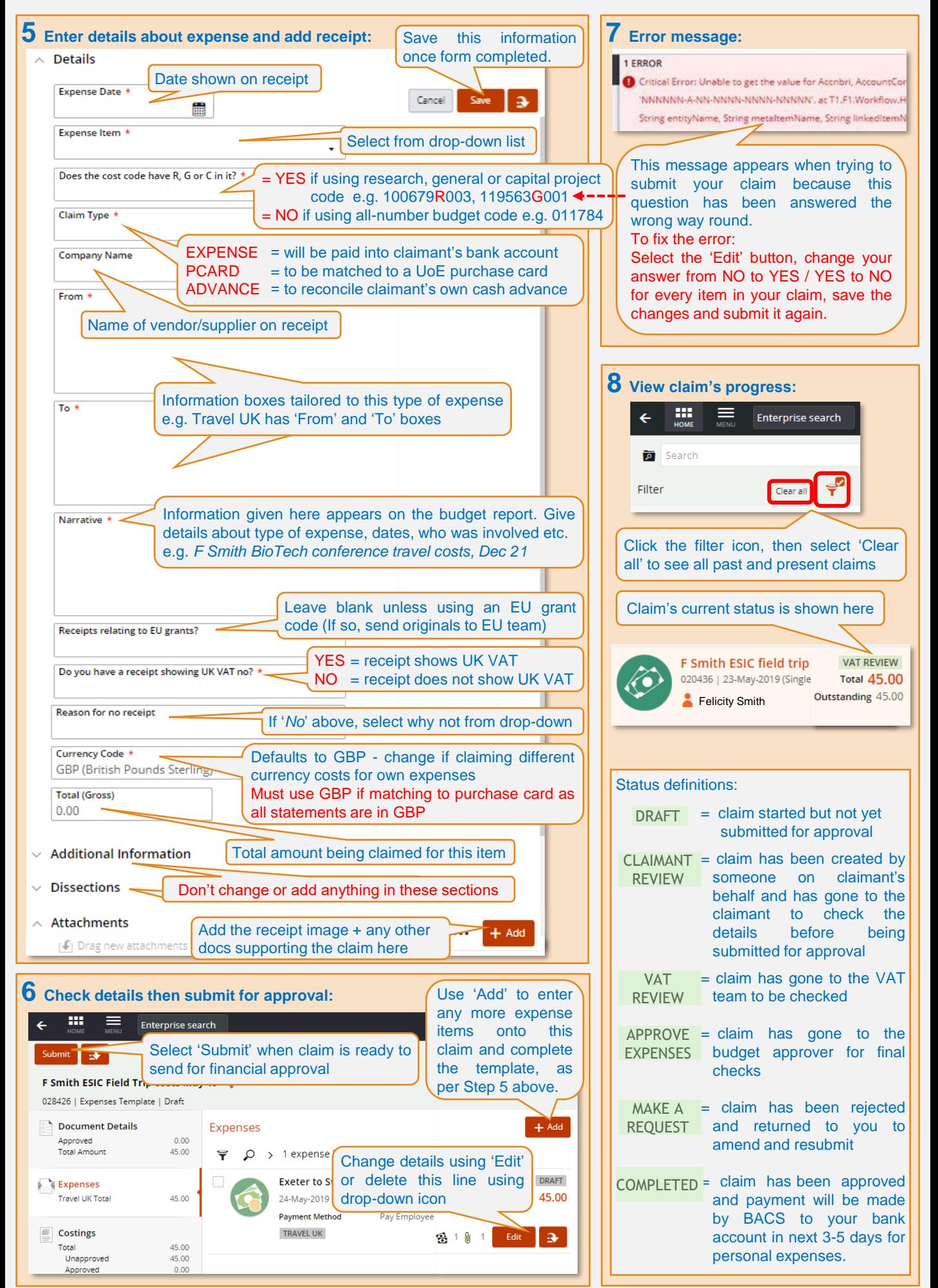